### **<http://www.tpcug.org>**

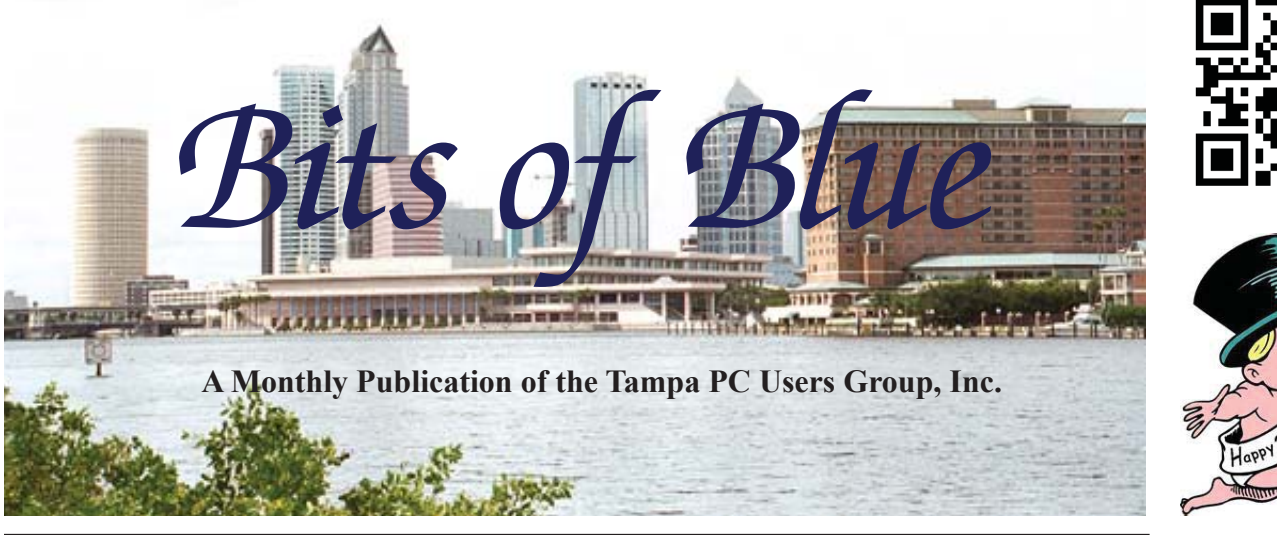

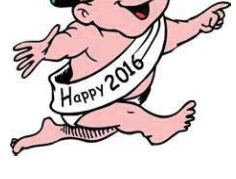

Vol. 29 No. 1 January 2016 January 2016 January in Tampa

## **Meeting**

**Protecting Yourself, Your Computer and Your Identity**

**by**

## **Bob Gostischa**

**Wednesday, January 13, 2016**

**6:30 PM**

**Pepin Distributing Co. 4121 N 50th Street Tampa, Florida**

### INSIDE THIS ISSUE

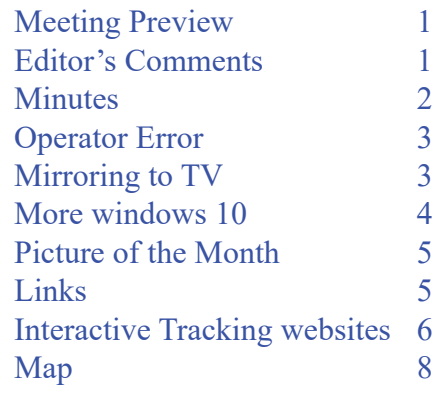

**Meeting Preview:** John Witmer's description of this month's speaker: "I attended his presentation at the APCUG Conference last September in Las Vegas, and from his years of experience representing Avast software and doing presentations, he has gained a very good understanding of virus, malware and other internet threats to users of computers, tablets and smartphones."

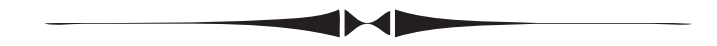

## **Editor's Comments**

*By William LaMartin, Editor, Tampa PC Users Group* [william@lamartin.com](mailto:william@lamartin.com)

**Thanks to Merle Nicholson, Dave Palmer, Bob Davis and Ron** Weinberg for articles this month. I continue Dave's article on Interactive Tracking Websites from last month since we ran out of grace to include all his examples Weinberg for articles this month. I continue Dave's article on out of space to include all his examples in the December newsletter.

We are starting a new year, and you will note above that this newsletter is Number 1 of Volume 29. So this group has been around for a long time, and we have the newsletters to prove it. You may view newsletters from 1988 through the present at our website, or you may use the Windows 8/10 app I wrote, *Computer Group Newsletters*, to do the same. However, that application only does the newsletters through 2014. I am preparing a new version, a Windows 10 Universal version, that will include the 2015 newsletters. And, since it is a Universal version, it will also be available on the Windows 10 Phone.

*Comments.......Continued on page 2*

**February Meeting: To be announced**

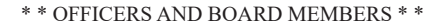

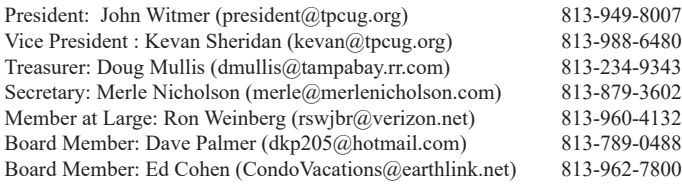

### APPOINTED (Volunteers)

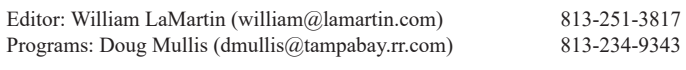

### **Home Page <http://www.tpcug.org>**

 Bits of Blue is published by the Tampa PC Users Group, Inc., a State of Florida registered non-profit corporation, to provide educational information about personal computer systems to its members. Our mailing address is P. O. Box 3492, Tampa, FL 33601-3492.

 However, for business concerning this newsletter, Bits of Blue, please contact the Editor, William LaMartin, at 813-251-3817, or [william@lamartin.com.](mailto:william@lamartin.com)

 Technical information found in this publication is not necessarily compatible with your hardware and software, plus other errors or misprints could occur from time to time. Therefore, the use of programs, commands, functions or anything of a technical nature appearing in this publication will be at your own risk.

### **RENEWING YOUR MEMBERSHIP?**

WE CERTAINLY HOPE YOU WILL

 MAIL YOUR CHECK AND ANY ADDRESS OR NAME CHANGES TO:

> TAMPA PC USERS GROUP PO BOX 3492 TAMPA, FL 33601-3492

\$25 Individual \$35 Family  $$60$  Corporate = 3 employees +  $$20$  each add'l employee

Go to our web site [http://www.tpcug.org an](http://www.tpcug.org)d click on the About Us | Join link to join or renew online

Check the address label for your renewal month

### **Friend of the User Group**

*We acknowledge* Pepin Distributing Co. *for their support*

### **Affi liations**

Florida Association of User Groups Association of Personal Computer User Groups

## **Minutes of the December Meeting**

*By Merle Nicholson, Secretary, Tampa PC Users Group* [merle@merlenicholson.com](mailto:merle@merlenicholson.com)

The December meeting is reserved for a dinner<br>to celebrate the holidays and allow the time to<br>socialize and eat. As in past years, John Wit-<br>mor extend the event and Penin distributing provided to celebrate the holidays and allow the time to socialize and eat. As in past years, John Witmer catered the event and Pepin distributing provided the space. It was well attended, and some old friends who have been unable to attend regular meeting were able to make it. It was a success; that was certainly agreed upon. Our special thanks go to John for acquiring, toting and hosting the food and goodies for the event. Good job as usual. And thanks to Pepin for having us.  $\blacklozenge$ 

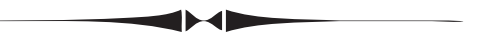

### *Comments..........Continued from page 1*

Speaking of Windows Phone, I am probably the only one in the group with a Windows Phone, and that has gotten me to thinking. I suspect most of you have now or will eventually have Windows 10 on your desktop and laptop computers, but I am far less sure that any of you will purchase a Windows Phone. So how do I reach you and all the other iPhone and Android phone users out there with the apps I write for the Windows Phone, including the newsletter app? There is a solution, but it is not cheap.

The solution is a program named Xamarin which you can run independently or integrate with Microsoft Visual Studio that allows for the creation of Windows Phone, iPhone and Android apps using the C# programming language where much of the code is shared among the three different platforms and what is not shared you have to write for each platform. In simple apps, you have to write almost nothing extra for each separate platform.

I have begun working with Xamarin for Android only, not iOS, and will probbly write about that in next month's newsletter.

## **Operator Error** (How to spend more time fixing things)

### *By Bobert Davis, Tampa PC Users Group* [robd234@gmail.com](mailto:robd234@gmail.com)

Back a few months ago, Merle suggested we change<br>our normal login from administrator to guest mode.<br>A guest login has limited power to do things. In our normal login from administrator to guest mode. A guest login has limited power to do things. In guest mode, if something tries to stick in a malware or virus, a screen pops up asking for the administrator login password. This is a way to keep unwanted stuff from knowingly or unknowingly getting on to the PC. I changed both desktop PCs (an old XP and a Vista machine) to boot up with two options, guest or administrator mode. To do this I went into my normal login and took away administrative powers. Then I created another login with full powers. Now it's a bit of a nuisance having to tell it which login to use every time I power up the PC. Also if I want to install anything or change some things I must switch to administrative mode. However, I think the benefits of using guest login are greater than the inconvenience of having to click on the guest mode when I power up.

 After a couple months, I realized the old XP PC literally has no internet access. It has no modem or LAN, so it can never be exposed to malware unless I load something on it myself. In a weak brainstorming moment, I decided to delete the guest login for the XP PC and only use the new login with full powers. Thus I wouldn't have to click on the guest icon every time I powered on the PC. I did select to not delete the files associated with the old login. I realize now I should have just turned on the administrative powers on the old login and deleted the new one. When I deleted the old login, even directing it to save the associated files, my folder with all my shortcuts went away! Even worse than that, when I found the Address Book program and ran it, it had no contact phone numbers and addresses (I use the MS Address book program). The data file seems to have disappeared. I looked at what file the program would import, but nothing I found contained the information I wanted.

The only thing I found was a comma delimited file called address book.txt, last modified July 26 of 2013. I imported that and have most of my addresses and phone numbers back. But I'm pretty sure I've made new entries since July of 2013. The imported folder has no subfolders like the old one had. So the original file is probably lurking somewhere on the PC but I haven't found it yet. If anyone knows where that file may be, please let me know! In the mean time, I keep adding shortcuts back as the days go by and I find something else I need.  $\blacklozenge$ 

## **Mirroring to TV**

*By Ron Weinberg Member at Large, Tampa PC Users Group* [rswjbr@verizon.net](mailto:rswjbr@verizon.net)

**DEC**<br>
Solution a large screen. Show a slide show or photographs to a large group. Demonstrate or teach PC applications.<br>
Nexus the web on a big screen. These are just some of the screen. Show a slide show or photographs to a View the web on a big screen. These are just some of the reasons to use mirroring.

Mirroring is viewing your PC or Smartphone's screen on a TV. It can be done using any of several methods or devices. Hard wired using an HDMI Cable (which requires some proximity between devices) or through physical devices such as: Google's Chromecast, Apple's AirPlay, Samsung All Share Cast Hub, Microsoft Wireless Display Adapter, and many others.

MIRACAST, a wireless screen mirroring protocol solution created by the Wi-Fi Alliance, has emerged as the leading contender which requires no additional hardware. Miracast has experienced some technical problems (reliability and connection failures) but is emerging as the dominant standard. It has been described as wireless HDMI. Although wireless, it does not rely on your existing Wi-Fi network but rather Wi-Fi Direct. As more and more new devices contain built in Miracast capability, problems should diminish.

Miracast has been included in Windows 8.1, Windows 10, Android 4.2 and newer releases. Note that if you upgrade from Windows 7 to 10 and your system does not include Intel WiDi or equivalent support, Miracast will not work. Each Miracast connected device must have mirroring capability. Search the Wi-Fi Alliance web site for compatible devices.

Many new Smart TV's have mirroring capability built in, and the ubiquitous Roku now has the feature but not on all older models. Miracast can also connect to enabled Projectors.

I have successfully and easily used both Windows 8.1 and 10 to mirror my laptop to both an older TV with Roku and a newer Smart TV that has mirroring capability.

Here are the steps for Windows 10 which are slightly simpler than those for Windows 8.1.

## **More windows 10**

*By Merle Nicholson, Secretary, Tampa PC Users Group* [merle@merlenicholson.com](mailto:merle@merlenicholson.com)

IV is submitted a couple of Windows 10 articles in past months. I'll continue to write about 10 in the coming months. The last article, and the largest to date, was about my experience upgrading Windows 7 've submitted a couple of Windows 10 articles in past months. I'll continue to write about 10 in the coming months. The last article, and the largest to to Windows 10. I was never a fan of 8 and 8.1, so my experience with that is limited.

There's an additional advantage to upgrading from 7, and that is, if you're the owner of (or a fan of) Office 2003 even though it is no longer supported. The best way to get it running in 8/8.1/10 is to have it already installed and up-to-date before upgrading. It's difficult to install Office 2003 after. But unlike a couple of other Microsoft products it will survive the upgrade.

Windows 10 got several important upgrades with the November 15 update. The most notable is that now you can install Windows 10 from scratch using a qualified Windows 7, 8 and 8.1 license, so if you are interested in a fresh build with nothing left over from the previous version you can do that now. Don't make an assumption that it's easy, though. You have to be careful and get the specific instructions.

There are new upgrades coming in 2016, reportedly in the spring and fall, and it seems that Microsoft intends to continuously improve Windows 10.

**What you lose:** For Windows 7 users going to 10 you will lose a few things you may be fond of: Windows Media Center, The Windows games collection (Solitaire, Spider Solitaire, Minesweeper, Mahjong Titans, checkers and more ..), Windows XP Mode, and the Windows Mail client (which wasn't much anyway). The Windows 10 games being ad supported, browserbased and pretty much crappy graphics are a real disappointment.

For a mail client, I recommend the free Mozilla

Thunderbird. There are published ways to restore the Windows 7 games and Windows Media Center to 10, which I have done successfully, and a way to install Windows XP mode which I have not tested. These three products are documented on reputable internet sites, just Google them.

Of course you also lose the Windows 7 Start menu. There is a very good article on getting the most out of the existing start menu at

[http://www.pcworld.com/article/2960788/windows/](http://www.pcworld.com/article/2960788/windows/how-to-customize-windows-10s-start-menu.html) how-to-customize-windows-10s-start-menu.html and [http://www.howtogeek.com/223412/getting-to-know](http://www.howtogeek.com/223412/getting-to-know-the-new-start-menu-in-windows-10/)the-new-start-menu-in-windows-10/

But there are several first class complete replacements: Start10, IoBit Start 8, StartIsBack++, and my personal favorite Classic Shell. There are 10 replacements out there, half of them free.

**What you gain:** Not too much, but some are interesting. For those of you that have a Windows touchscreen tablet – the Windows 10 tablet interface is there, just turn it on. The new browser Edge has many limitations, but it is safe and attractive. Fortunately the older Internet Explorer is installed as well. The Notifications are a step up from previous Windows, but still need some refinements. Virtual Desktops work really well, but with not quite the convenience you'll find in any Linux OS where it has been around for a long time. And of course you have Live Tiles, which may interest you. Mounting ISO files as a CD drive is now native. Windows 7 needed an add-in like Daemon Tools, and the upgrade will force you to uninstall it.

For my own part, I'm not a heavy user of Windows 10; my daily business/productivity/programming computer is still Windows 7, and my internet cruising/ entertainment computer is Linux Mate'. I especially like Linux (and Android tablet) because of its internet safety and easy maintenance. No virus worries.  $\blacklozenge$ 

## **Internet Picture of the Month**

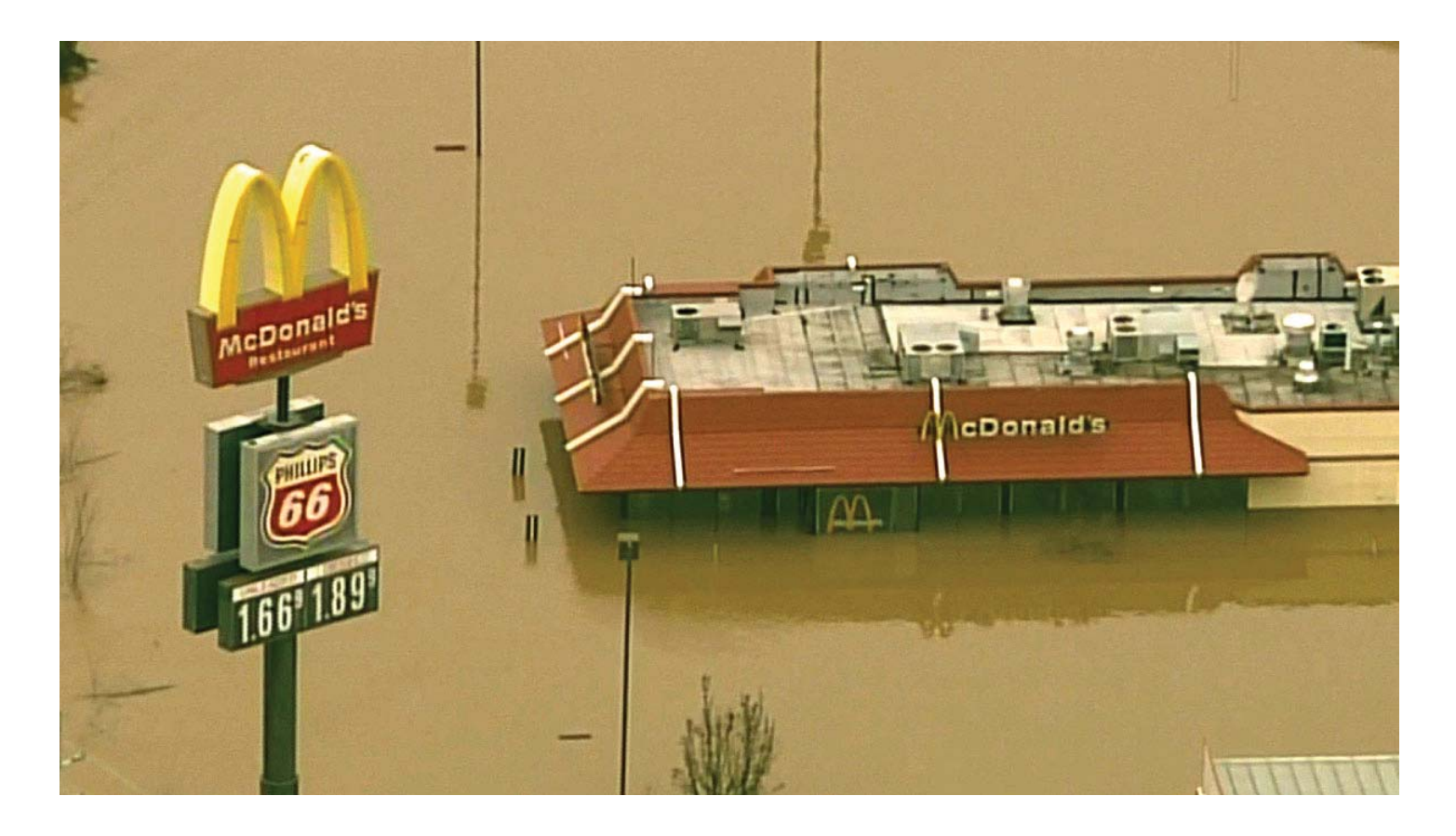

## **Flooding in Missouri**

From the site<http://ktla.com> at http://ktla.com/2015/12/31/rivers-expected-to-make-record-crests-flood[ing-towns-around-st-louis/.](http://ktla.com/2015/12/31/rivers-expected-to-make-record-crests-flooding-towns-around-st-louis/) "Flood waters cover a McDonald's in Union, Missouri on Dec. 29, 2015."

### **January's Links**

Tampa PC Users Group (that's us) <http://www.tpcug.org> Xamarin <http://www.xamarin.com>

New York Public Library Digital <http://www.nypl.org/research/collections/digital-collections/public-domain>

## **Interactive Tracking Websites**

### *By Doug Palmer, Tampa PC Users Group* [dkp205@hotmail.com](mailto:dkp205@hotmail.com)

[Editor's note: This is a continuation of Dave's article from the December newsletter, where we didn't have space for the entire article]

# **Hermannianally (1)**<br> **Hermannianally Civic Earthquakes by the U.S. Geological**<br> **Hermannianally solution in the controls whole map/**

Live Earthquakes by the U.S. Geological Survey. In this case the menu icon up top controls whether or not the list of earthquakes is show on the left side of the screen. To access more choices click on the gear icon. A dropdown menu on the right side of the screen will provide you with numerous options.

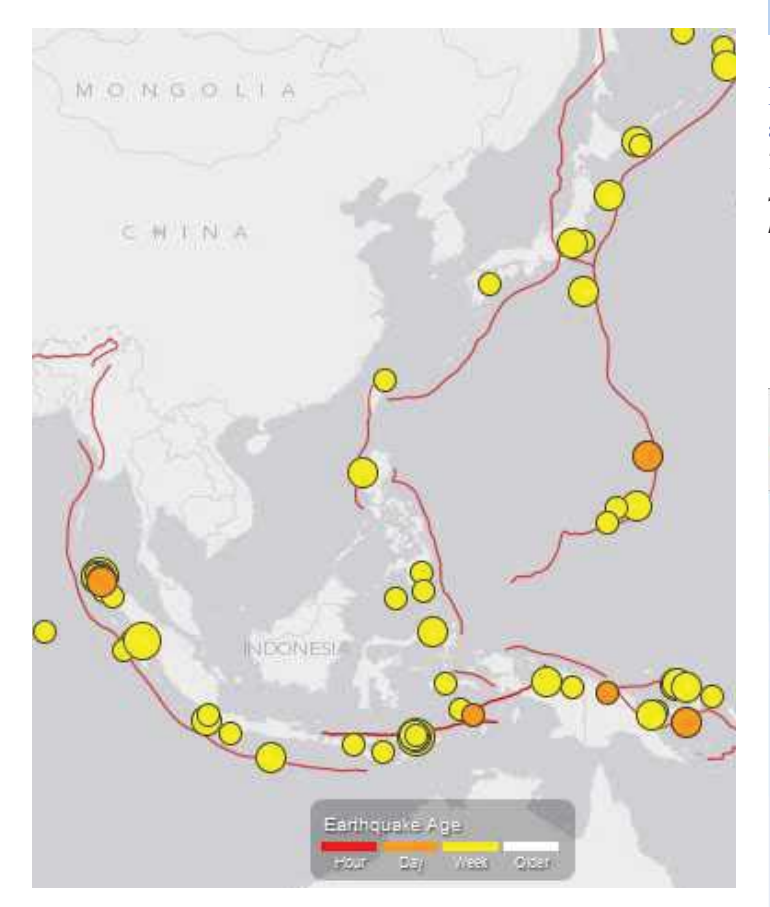

### **<http://goo.gl/9xkGbL>**

Near real-time lightning tracker by Blitzortung.org. This site calls itself a 'community collaborative realtime lightning location network.' The Blitzortung hobbyist members build (from kit parts) the detector which monitors emissions from lightning strikes, and has a set of servers in Europe to correlate the data.

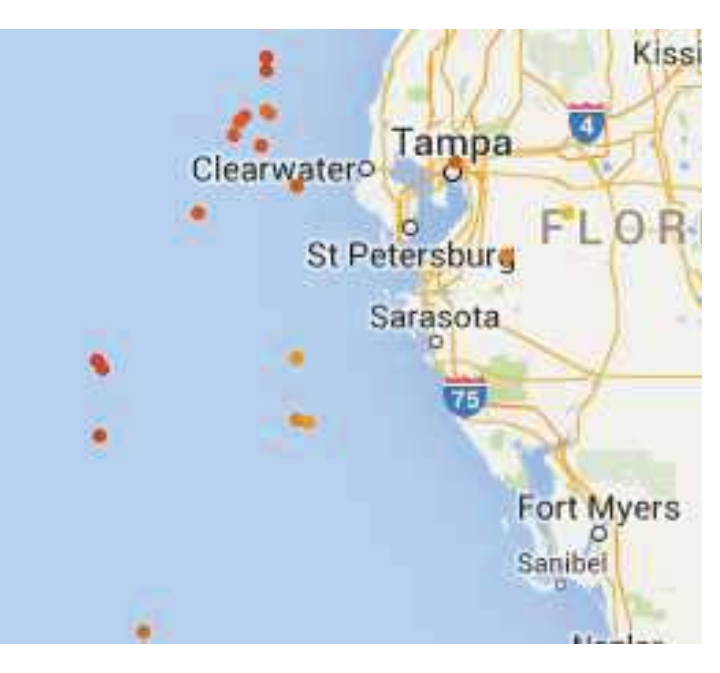

### **[Http://www.tampaelectric.com/residential/outages/ou](Http://www.tampaelectric.com/residential/outages/outagemap/)tagemap/**

*TECO Outage Map - This map isn't really interactive at all. It simply tracks power outages. Useful if you're not sure TECO knows about your outage. It updates every 10 minutes.*

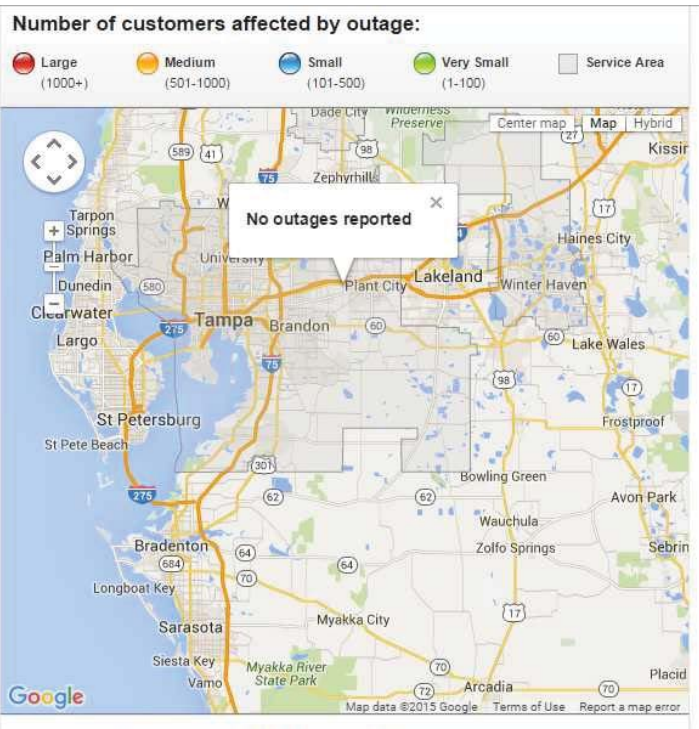

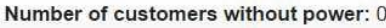

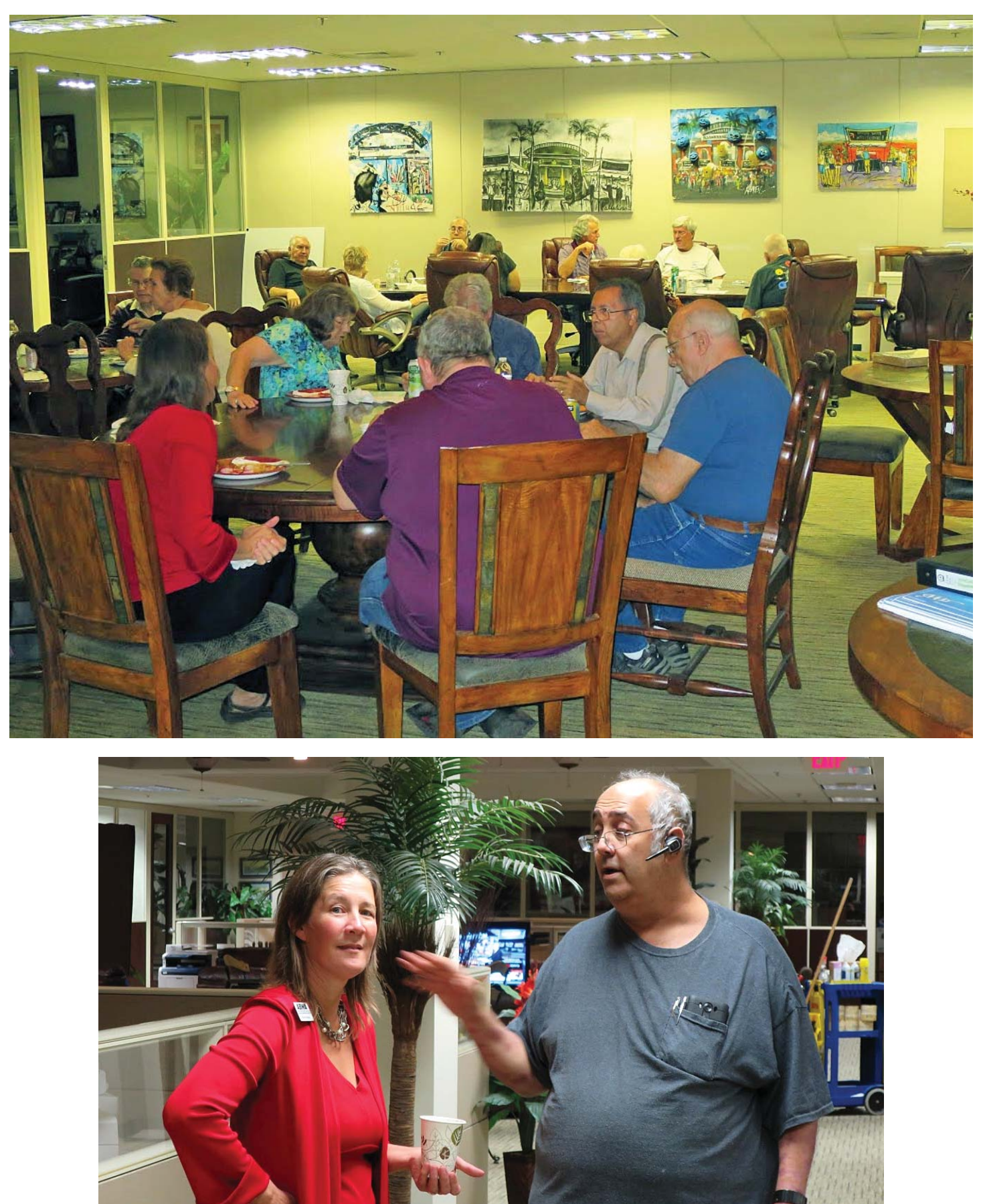

## **A couple of photos from the December Holiday Party by Merle Nicholson**

### **Tampa PC Users Group, Inc.** P. O. Box 3492 Tampa, FL 33601-3492

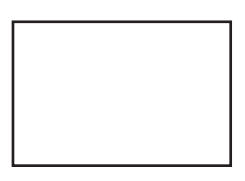

**First Class Mail**

Member: Your membership is up for renewal

### *Mirroring..........Continued from page 3*

### **Mirroring Windows 10 PC to Samsung TV**

- 1. Change Input Source on TV To PC Mirroring
- 2. Select Connect Option from Action Center of PC
- 3. Select [TV] Samsung XXX to connect
- 4. Change projection mode to Duplicate if necessary Step 5 below
- 5. Projection Mode

Select method: PC Screen only; Duplicate; Extend; Second screen only

Press or click "Connect to a wireless display" If needed, press Connect Option again to display the connection so it can be disconnected.

### **Mirroring Windows 10 PC to TV through Roku 3**

- 1. In Roku Settings, Screen Mirroring should be checked Enabled.
- 2. Select Connect Option from Action Center of PC
- 3. Select Roku 3 to connect
- 4. Follow steps 4 and 5 above as needed.

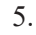

Connection automatically connects with the Roku connected TV. There is no need to manually change the Input Source. When the PC disconnects, the Roku the TV resumes what was playing before the connection.  $\blacklozenge$ 

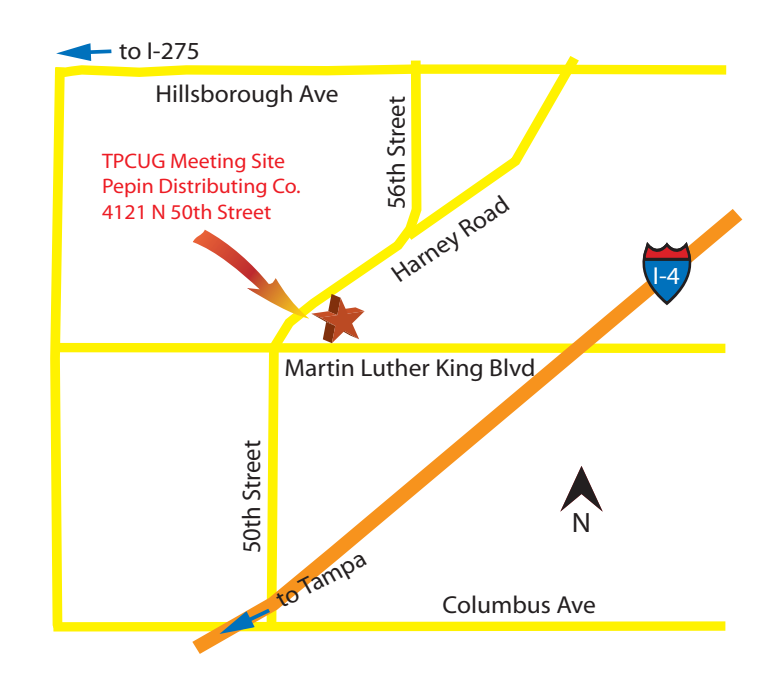